Chers parents,

Saviez-vous qu'il est possible de recevoir une alerte par message courriel lorsque des retards d'autobus sont affichés sur myschoolbusmonitor.ca. Nous vous invitons, si ce n'est pas déjà fait, à vous inscrire sur la liste de messagerie automatisée. Veuillez trouver les instructions ci-dessous :

## Allez sur <http://www.myschoolbusmonitor.ca/>

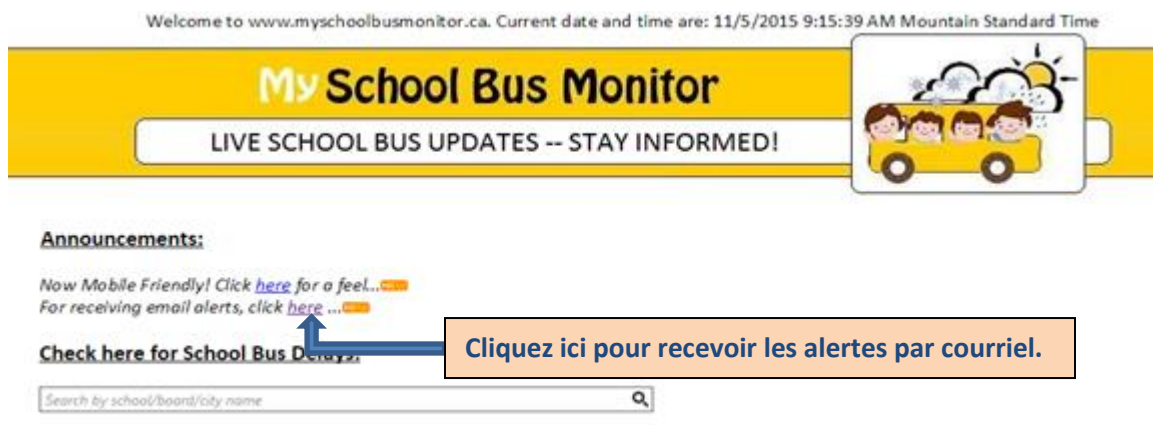

Après avoir cliqué sur le lien pour recevoir les alertes via message courriel, veuillez inscrire votre adresse courriel de préférence dans les deux cases prévues à cet effet. Inscrivez également le nom du fournisseur d'autobus scolaire de votre école ex : First Student, Southland. Cochez ensuite la case indiquant que vous avez bien lu et compris les messages inscrits plus haut en anglais. Lorsque toutes les cases sont complétées, veuillez cliquer sur Next.

## **Parent Messaging Service - Register Your Email**

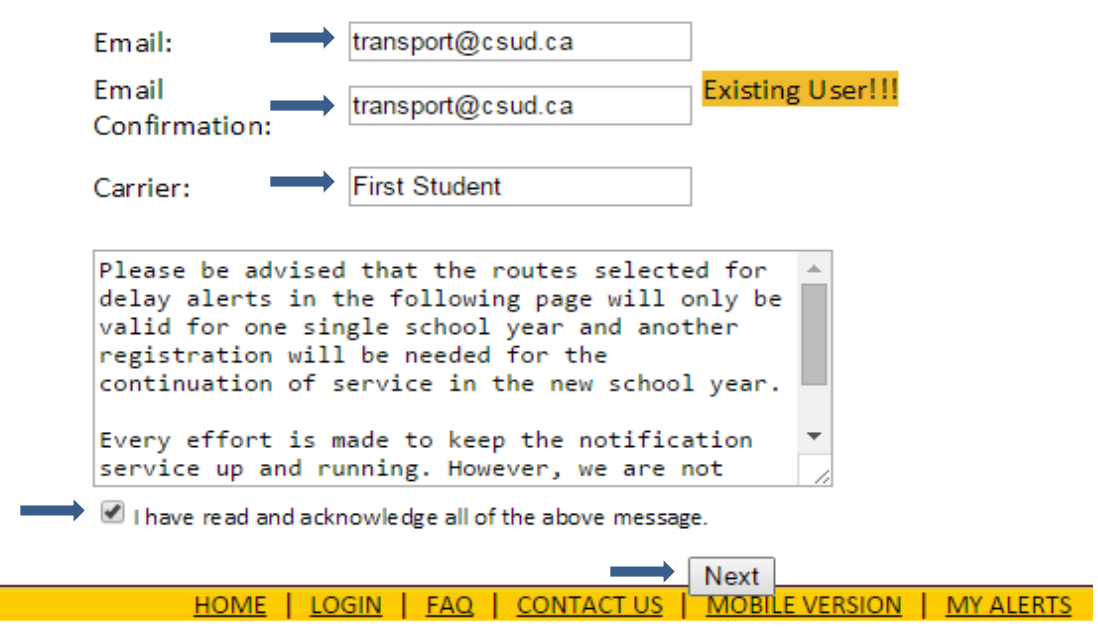

Veuillez ensuite sélectionner l'école de votre enfant, puis, le numéro de la route que vous souhaitez ajouter. Lorsque vous avez choisi la route, cliquez sur Add Route et celle-ci apparaitra dans la liste des routes que vous avez sélectionnées. À noter qu'il est possible de sélectionner plusieurs routes si vous avez des enfants à différentes écoles. Il est important de mentionner que certaines écoles vont afficher une route AM et une route PM. Afin de recevoir les retards du matin et de l'après-midi, vous devez ajouter les 2 trajets dans votre sélection. Lorsque vous avez terminé, cliquez sur ``Click here to exit`` dans le haut du tableau.

Click here to exit...

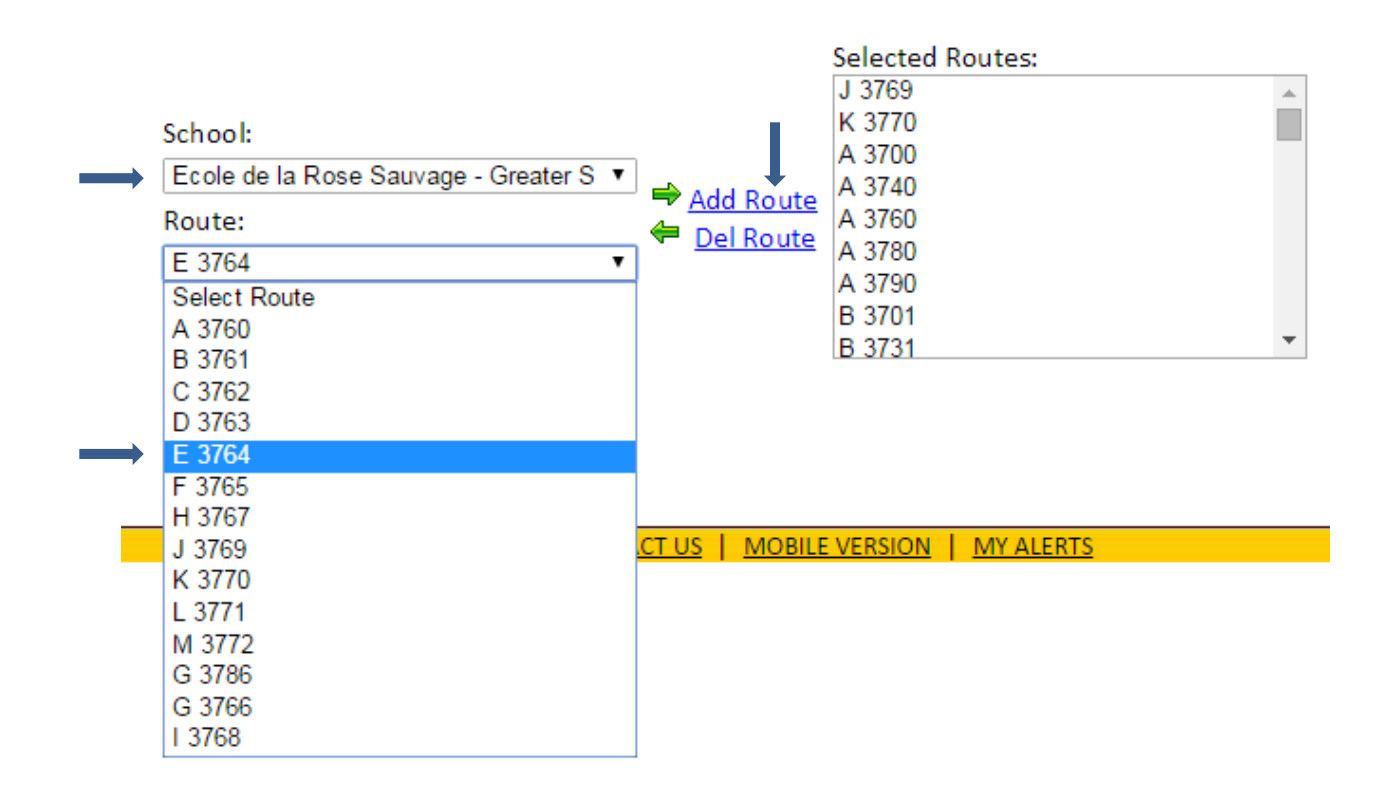

## **Parent Messaging Service - Update School Routes**

N'hésitez pas à nous contacter si vous avez d'autres questions.

Le transport scolaire **Conseil scolaire FrancoSud** Tél. : 403-692-2034 Courriel : [transport@francosud.ca](mailto:transport@francosud.ca)